## Prinet Mobile Application

CAPSTONE PROJECT PRESENTATION

Supervisor Nguyen Ngoc Chi

Team member

Nguyen Hong Giang (SE02093) Vu Hong Duong (SE02380) Vu Hai Anh (SE01986) Nguyen Trong Phuc (SE02345) Bui Cong Son (SE02099)

#### OUTLINE

- ▶ 1. Overview
- 2. Project Management
- ▶ 3. Requirement Specification
- 4. Software Design
- ▶ 5. Implementation
- 6. Quality Control
- ▶ 7. Summary
- ▶ 8. Demo
- ▶ 9. Q&A

### 1. Overview

PRINET MOBILE APPLICATION

#### 1.1 Google Cloud Print Overview

#### 1.2 Our proposal

#### Create a mobile application that:

- Provide a simple picture editing tool with some functions like free hand-drawing, rotate, crop, add symbols, set layout or add effects (color filter).
- Allow user to choose the registered printer and print the chosen picture over the internet through Google Cloud Print's service.
- Be available in 3 languages: English, Japanese and Vietnamese.

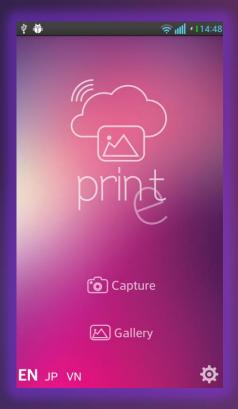

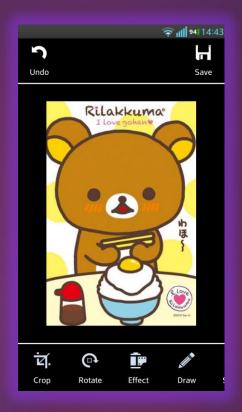

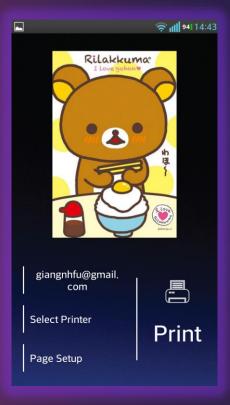

### 2. Project Management

PRINET MOBILE APPLICATION

#### 2.1 Software Project Life-cycle

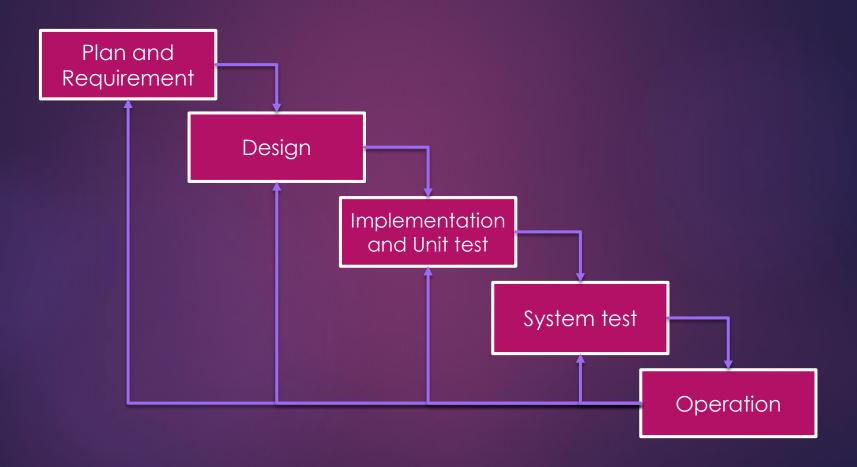

#### 2.2 Project Schedule

|                                 |                                                                                                   | West Verse                            |    |    |    |    |    | 1/6/2014 – 4/26/2014 |    |    |    |         |         |         |         |         |         |         |
|---------------------------------|---------------------------------------------------------------------------------------------------|---------------------------------------|----|----|----|----|----|----------------------|----|----|----|---------|---------|---------|---------|---------|---------|---------|
|                                 | Work items                                                                                        | Duration                              | W1 | W2 | W3 | W4 | W5 | W6                   | W7 | W8 | W9 | W1<br>0 | W1<br>1 | W1<br>2 | W1<br>3 | W1<br>4 | W1<br>5 | W1<br>6 |
| Plan and Requirement            | Create project plan. Determine project requirements, building requirements specification document | W1<br>1/6/2014 -<br>1/12/2014         |    |    |    |    |    |                      |    |    |    |         |         |         |         |         |         |         |
| Design                          | Building design documents:<br>Architecture design, detail<br>design                               | W2 - W3<br>1/13/2014 -<br>1/26/2014   |    |    |    |    |    |                      |    |    |    |         |         |         |         |         |         |         |
| Design                          | Building test plan & test case                                                                    | W3 - W6<br>1/20/2014 -<br>2/12/2014   |    |    |    |    |    |                      |    |    |    |         |         |         |         |         |         |         |
| Implementation and<br>Unit test | Developing                                                                                        | W6 - W12<br>2/13/2014 -<br>3/30/2014  |    |    |    |    |    |                      |    |    |    |         |         |         |         |         |         |         |
| System test                     | Executing System testing, fix bug                                                                 | W13 - W14<br>3/31/2014 -<br>4/13/2014 |    |    |    |    |    |                      |    |    |    |         |         |         |         |         |         |         |
| Operation                       | Release software package<br>Create user manual,<br>installation guide                             | W15<br>4/14/2014 –<br>4/17/2014       |    |    |    |    |    |                      |    |    |    |         |         |         |         |         |         |         |
| Орегация                        | Capstone Project Defense<br>Preparation<br>Capstone Project Defense                               | W15 - W16<br>4/18/2014 -<br>4/26/2014 |    |    |    |    |    |                      |    |    |    |         |         |         |         |         |         |         |

#### 2.3 Task Management

| ID | Task Name                                          | Duration  | Start         | Finish         | %        | Predecessors | Resource Names      | Jan | 14          |              | Feb '14     |            | Mar '1 |
|----|----------------------------------------------------|-----------|---------------|----------------|----------|--------------|---------------------|-----|-------------|--------------|-------------|------------|--------|
|    |                                                    |           |               |                | Complete |              |                     | 30  | 6           | 13 20        | 27 3        | 10 17      | 24 3   |
| -  | Plan and Requirement                               | -         | Mon 1/6/1     |                |          |              |                     |     |             | <b>-</b><br> |             |            |        |
| 2  | Kick-off meeting                                   |           | Mon 1/6/1     |                |          |              | AnhVH,DuongVH,Giang |     | AnhV        | H,DuongVI    | I,GiangNH,P | hucNT,SonE | С      |
| 3  | Create Project Plan                                | 4.5 days  | Mon 1/6/1     | Wed 1/15/      | 100%     |              |                     |     |             | •            |             |            |        |
| 4  | Prepare Project Charter                            | 1 day     | Mon 1/6/1     | Tue 1/7/14     | 100%     | 2            | GiangNH             |     | Giang       | NH           |             |            |        |
| 5  | Prepare Project Schedule                           | 1 day     | Mon 1/6/1     | Tue 1/7/14     | 100%     | 2            | GiangNH             |     | Giang       | NH           |             |            |        |
| 6  | Prepare Project Plan                               | 4.5 days  | Mon 1/6/1     | Wed 1/15/      | 100%     |              | GiangNH             | ,   |             | •            |             |            |        |
| 7  | Create Project Plan                                | 2 days    | Mon 1/6/1     | Wed 1/8/1      | 100%     | 4,5          | GiangNH             |     | Gian        | gNH          |             |            |        |
| 8  | Review Project Plan                                | 0.5 days  | Wed 1/8/1     | Wed 1/8/1      | 100%     | 7            | GiangNH             |     | Giar        | gNH          |             |            |        |
| 9  | Finalize Project Plan                              | 0.25 days | Wed 1/15/     | Wed 1/15/      | 100%     | 8            | GiangNH             |     |             | GiangNH      |             |            |        |
| 10 | Prepare CM Plan                                    | 4.5 days  | Mon 1/6/1     | Wed 1/15/      | 100%     |              | GiangNH             |     |             | •            |             |            |        |
| 11 | Create CM Plan                                     | 1 day     | Mon 1/6/1     | Tue 1/7/14     | 100%     | 2            | GiangNH             |     | Giang       | NH           |             |            |        |
| 12 | Review CM Plan                                     | 1 day     | Fri 1/10/14   | Sat 1/11/1     | 100%     | 11           | GiangNH             |     | Gi          | angNH        |             |            |        |
| 13 | Finalize CM Plan                                   | 0.25 days | Wed 1/15/     | Wed 1/15/      | 100%     | 12           | GiangNH             |     |             | GiangNH      |             |            |        |
| 14 | Create Software Requirement<br>Specification (SRS) |           | Wed<br>1/8/14 | Wed<br>1/15/14 | 100%     |              |                     |     |             | _            |             |            |        |
| 15 | Gathering Requirement                              |           | Wed 1/8/1     |                | 100%     |              | AnhVH,DuongVH,Giang |     | <u>∎</u> An | hVH,Duon     | gVH,GiangN  | H,PhucNT,S | onBC   |
| 16 | Analysis Requirement                               | 1 day     | Wed 1/8/1     | Wed 1/8/1      | 100%     |              | AnhVH,DuongVH,Giang |     | <b>i</b> An | hVH,Duon     | VH,GiangN   | H,PhucNT,S | onBC   |
| 17 | Create Requirement Document                        | 1 day     | Wed 1/8/1     | Thu 1/9/14     | 100%     | 15,16        |                     |     | 7           |              |             |            |        |
| 18 | Introduction                                       | 1 day     | Wed 1/8/1     | Wed 1/8/1      | 100%     |              | DuongVH             |     | Du          | ongVH        |             |            |        |
| 19 | Overall Description                                | 0 days    | Wed 1/8/1     | Wed 1/8/1      | 100%     |              | DuongVH             |     | 1/          | В            |             |            |        |
| 20 | Specific Requirement                               | 1 day     | Wed 1/8/1     | Thu 1/9/14     | 100%     |              | AnhVH,DuongVH,Phuci |     |             |              |             |            |        |
| 21 | Functional requirement                             | 1.63 days | Wed 1/8/1     | Thu 1/9/14     | 100%     |              | _                   |     | =           |              |             |            |        |
| 22 | Use case                                           | 0.21 days | Wed 1/8/1     | Thu 1/9/14     | 100%     |              | DuongVH,SonBC,AnhVI |     | ii D        | uongVH,So    | nBC,AnhVH   | ,PhucNT    |        |
| 23 | Non-functional requireme                           | 0 days    | Wed 1/8/1     | Thu 1/9/14     | 100%     |              | DuongVH             |     | 1,          | /9           |             |            |        |
| 24 | Review SRS                                         | 1 day     | Fri 1/10/14   | Fri 1/10/14    | 100%     | 17           | GiangNH             |     | Gi          | angNH        |             |            |        |
| 25 | Finalize SRS                                       | 1 day     | Wed 1/15/     | Wed 1/15/      | 100%     | 24           | GiangNH             |     |             | GiangNl      | 1           |            |        |
| 26 | Learning Android and Google Clou                   | 2.5 days  | Sat 1/11/14   | Wed 1/15/      | 100%     |              |                     |     |             |              |             |            |        |

#### 2.4 Project Organization

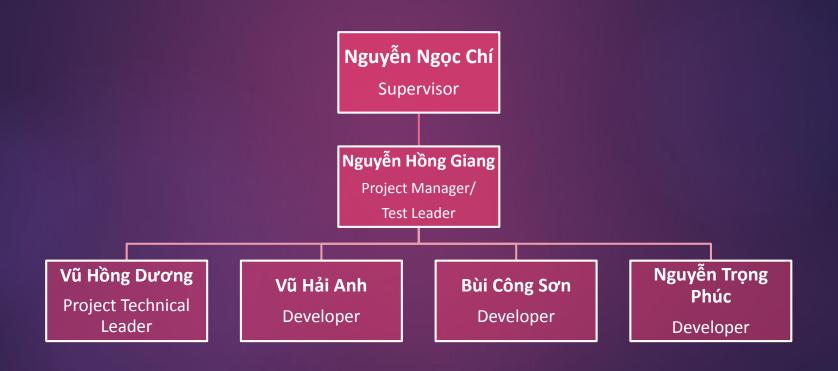

#### 2.5 Communication Management

- Kick-off meeting 1/6/2014
- Working face-to-face: 1h30pm 5h30pm every
   Monday, Wednesday and Friday at home
- Meeting with supervisor: once a week

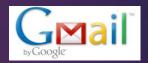

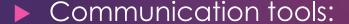

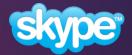

- Status report/Work assign: Email
- Raise issue/Request support/Discussion: Email, Phone, Skype
- Transfer/Sharing of project documentation or information:
   Tortoise SVN

#### 2.6 Risk Management

#### 2.6.1 Risk Management Process

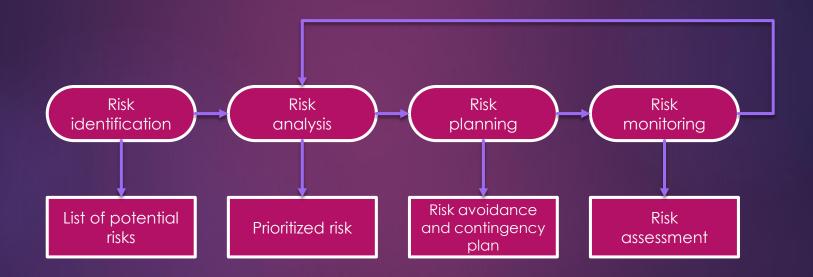

#### 2.6 Risk Management

#### 2.6.2 Risk/Issue List

| Risk<br>ID | Description                                                                                     | Avoidance plan                                                                                                    | Contingency plan                                                                                                    | Probability | Impact | Status               |
|------------|-------------------------------------------------------------------------------------------------|----------------------------------------------------------------------------------------------------|----------------------------------------------------------------------------------------------------|-------------|--------|----------------------|
| 1          | Time: Study schedule may be changed during executing time                                       | - Define constraints and discuss with the university before the semester starts                                                                                                    | <ul><li>Request a meeting with<br/>the university</li><li>Change the project<br/>plan</li></ul>                                                                | Low         | High   | Activated/<br>Solved |
| 2          | Time: Project duration may<br>be requested to cut down<br>by the University/FPT<br>Software Co. | - Define assumptions and request the university and the company to confirm about the duration                                                                                                    | <ul><li>Request to decrease</li><li>the scope of the project</li><li>Change the project</li><li>plan</li></ul>                                                 | Low         | High   | Activated/<br>Solved |
| 3          | Retention: Some teammates<br>might leave the project<br>before it is completed                  | - The project manager will discuss with all teammate about the meanings and costs of the project to each one's life - Commitment - Assign tasks appropriately - Organize teambuilding meetings weekly | - Persuade the teammates to stay - Re-organize the project structure - Review the whole project and re-plan (in order to reduce the project scope)             | Low         | High   | Not yet<br>active    |
| 4          | Supervisor: he may not support the team (must go onsite, have accident, sick)                   | - Keep in touch to get his working status updated - Organize weekly meetings with him - Inform before leaving 2 weeks ahead                                                                           | <ul> <li>Ask supervisor for<br/>supporter</li> <li>Organize a review<br/>meeting with a new<br/>supporter</li> <li>Keep contact with<br/>supervisor</li> </ul> | Medium      | High   | Activated/<br>Solved |
| 5          | Conflicting between team members                                                                | - Hold team building frequently                                                                                                    | - PM must find the root<br>cause and help to solve<br>conflict between<br>individuals                                                                          | Medium      | Medium | Not yet<br>active    |

#### 2.7 Quality Management

#### Review Strategy

| Review Item                                                                       | Reviewer                                             | Review Type                                       | Review Method                         | Completion<br>Criteria                               |
|-----------------------------------------------------------------------------------|------------------------------------------------------|---------------------------------------------------|---------------------------------------|------------------------------------------------------|
| Project plan<br>Project schedule<br>CM Plan                                       | PM, Supervisor                                       | Group review<br>Group review<br>One-person review | Checklist project planning review     | Pass checklist<br>review or<br>Supervisor<br>approve |
| Business analysis and requirements specification document                         | PM, PTL, Supervisor                                  | Group review                                      | Checklist SRS review                  | Pass checklist<br>review or<br>Supervisor<br>approve |
| Design document                                                                   | PM, PTL, Supervisor                                  | Group review                                      | Checklist Design review               | Pass checklist<br>review or<br>Supervisor<br>approve |
| Stage plans                                                                       | PM, Supervisor                                       | One-person review                                 |                                       | Pass checklist<br>review or<br>Supervisor<br>approve |
| Complex/first time generated program specs incl. test cases, interactive diagrams | PM, TL, Supervisor                                   | Group review                                      | Checklist test plan, test case review | Pass checklist<br>review or<br>Supervisor<br>approve |
| Code                                                                              | Self-review or Team<br>Lead review or Peer<br>review | Group review                                      | Checklist code review                 | Pass checklist<br>review or<br>Supervisor<br>approve |

# 3. Requirement Specification

PRINET MOBILE APPLICATION

#### 3.1 Product Perspective

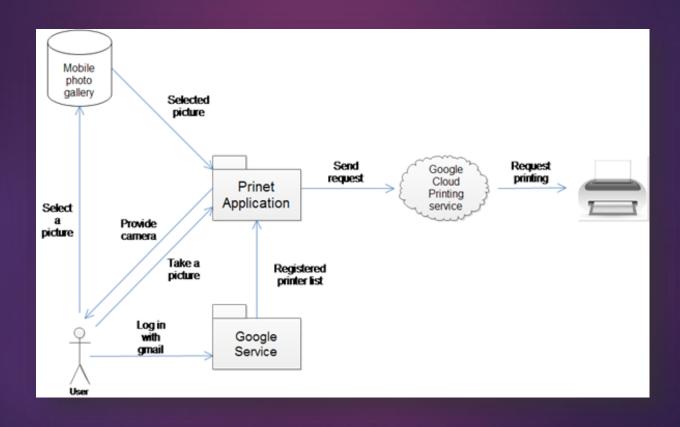

#### 3.2 Functional Requirement

Use case diagram

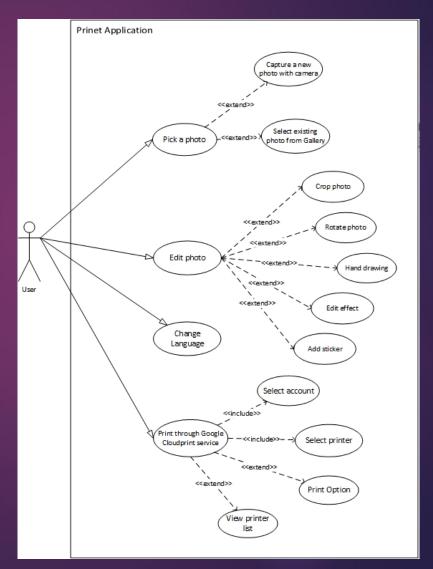

#### Edit Picture

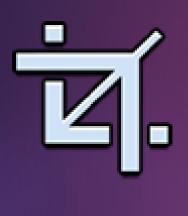

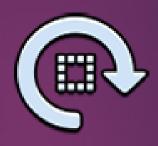

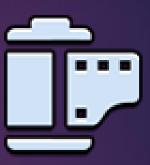

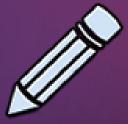

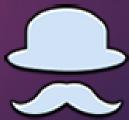

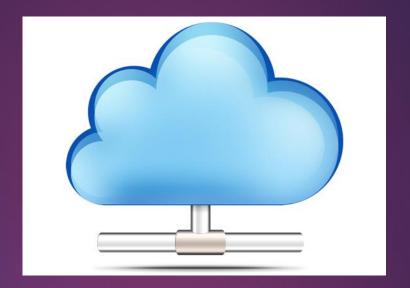

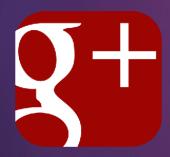

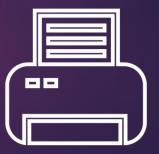

#### Language

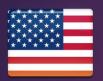

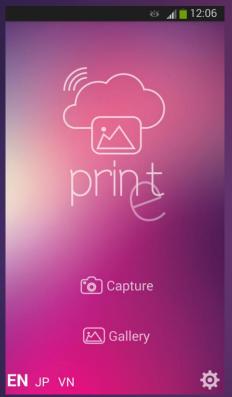

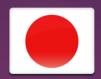

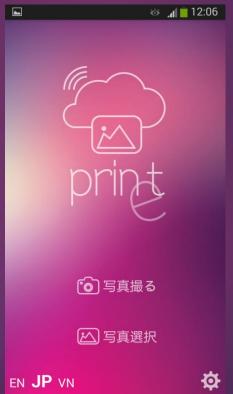

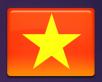

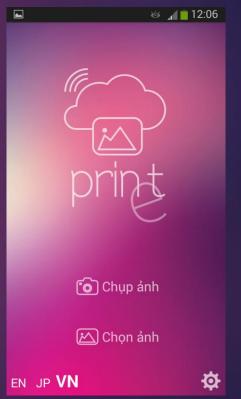

#### 3.2 Non-functional Requirement

Usability

Reliability

Portability

Performance

Maintainability

Availability

# 4. Software Design

PRINET MOBILE APPLICATION

#### 4.1 Architecture Design

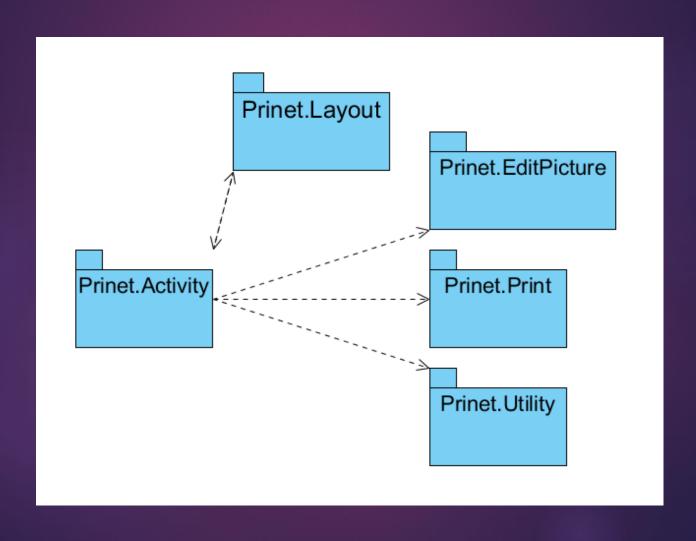

#### Package Description

| Package            | Description                                                                                           |
|--------------------|----------------------------------------------------------------------------------------------------|
| Prinet.Layout      | Contain XML layout files for the application (GUI)                                                    |
| Prinet.Activity    | Contain all activities of the application, control the operation of Prinet (View-Controller)          |
| Prinet.EditPicture | Contain all classes handle logical process of picture editing                                         |
| Prinet.Print       | Contain all classes handle logical process of Google<br>Cloud print job                               |
| Prinet.Utility     | Contain all classes handle logical process of common and minor function (data, dialog, share picture) |

#### 4.2 Class Design

Main flow Class Diagram

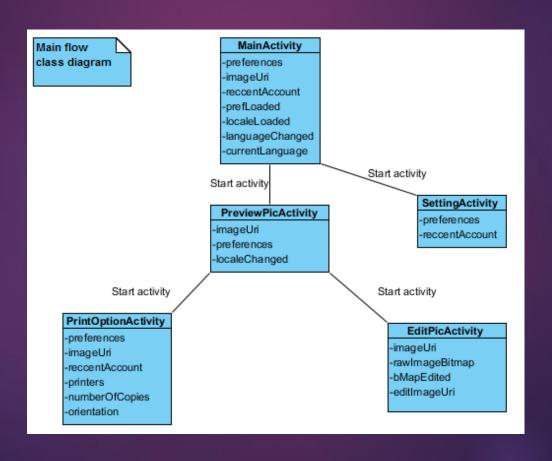

#### Edit Picture Class Diagram

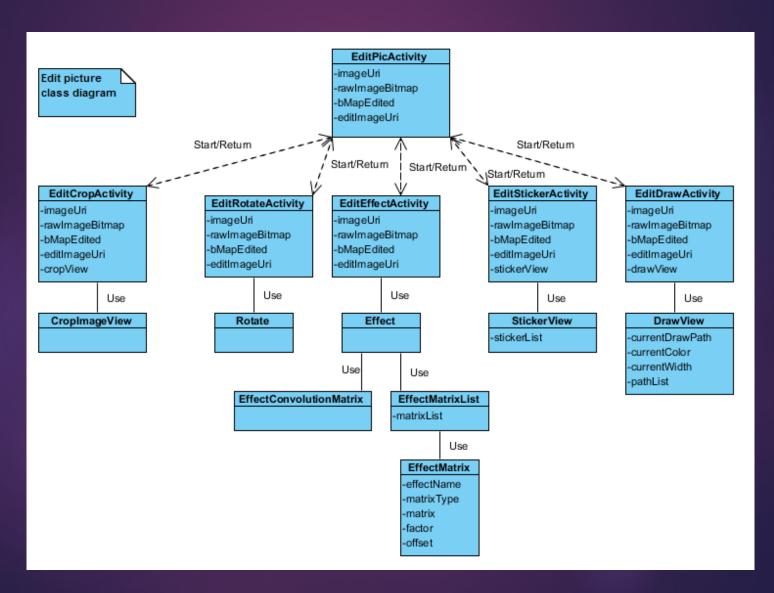

#### Print Class Diagram

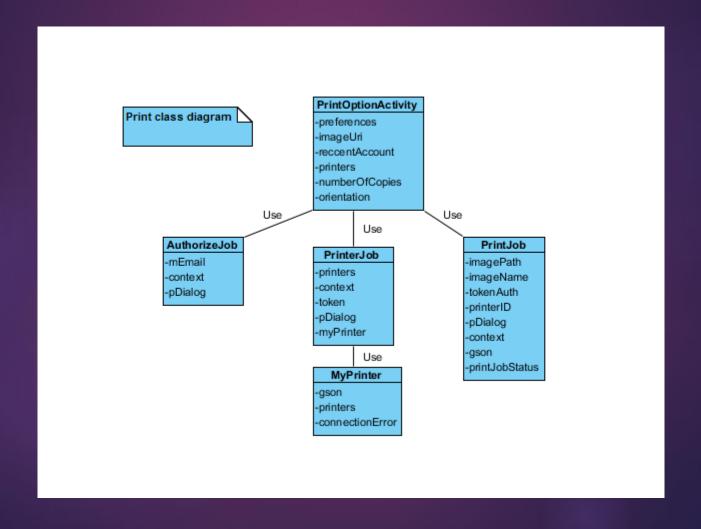

Setting Class Diagram

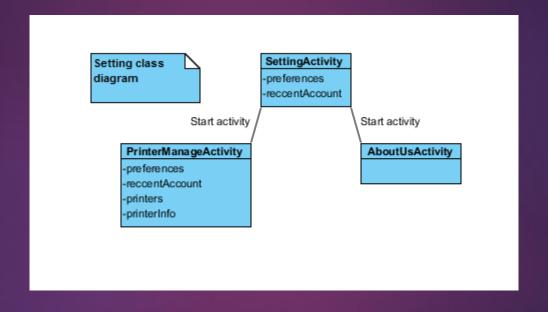

### 5. Implementation

PRINET MOBILE APPLICATION

#### 5.1 Development Environment

| Item                    | Description                                                      | Expected<br>Availability by | Note |  |
|-------------------------|------------------------------------------------------------------|-----------------------------|------|--|
| Development Environment |                                                                  |                             |      |  |
| Hardware                | Minimum configuration: 1GB of RAM, 50GB of hard disk, Core 2 Duo | Initiation stage            |      |  |
| Operating System        | MS Windows 7 Professional                                        | Initiation stage            |      |  |
| IDE                     | Eclipse 4.2                                                      |                             |      |  |
| Development language    | Java (SDK: Android)                                              |                             |      |  |
| Technology              |                                                                  |                             |      |  |
| Service                 | Google Cloud Print                                               |                             |      |  |
| Equipment & Tools       |                                                                  |                             |      |  |
| Source Version Control  | Tortoise SVN 1.8.5                                               |                             |      |  |
| Document Storage        | Tortoise SVN 1.8.5                                               |                             |      |  |
| Project Management Tool | MS Project                                                       | Initiation stage            |      |  |
| Task Tracking           | MS Project                                                       | Initiation stage            |      |  |

#### 5.2 Deployment Environment

| Operating System | Android 4.0 or higher                                                                                 |
|------------------|----------------------------------------------------------------------------------------------------|
| Hardware         | Samsung Galaxy S3 with<br>GPU Quad-core 1.4 GHz<br>Cortex-A9, chipset Exynos<br>4412 Quad and 1GB RAM |
|                  |                                                                                                    |

#### 5.3 Coding Convention

Based on FSOFT standard Java coding convention

```
private static boolean preilodded - iaise, localelodded - iaise,
                languageChanged = false;
        /** Current Language of Prinet
        * Prinetアプリケーションの現在の言語*/
        private static String currentLanguage = null;
       /** Locale variable
         * ロケール変数*/
        private Locale locale = null;
        public static final int MEDIA TYPE PICTURE = 1001;
64
        protected void onCreate(Bundle savedInstanceState) {
            super.onCreate(savedInstanceState);
            setContentView(R.layout.activity main);
            // Get preferences of Prinet
            // Prinetアプリケーションの環境設定の開始
            pref = getSharedPreferences(Define.PREF NAME, MODE PRIVATE);
            // Retrieve language from preferences, if not existed return null
            // 環境設定から言語情報を獲得する。なしの場合はマルを返す
            currentLanguage = pref.getString(Define.PREF CURRENT LANGUAGE, null);
            if (currentLanguage == null)
                currentLanguage = Define.LOCALE LANG EN;
            if (!prefLoaded) {
                prefLoaded = true;
                setLocale (currentLanguage);
            // Language icons
            // 言語アイコン
            Button vnIcon = (Button) findViewById(R.id.vn lang icon);
            Button jaIcon = (Button) findViewById(R.id.jp lang icon);
            Rutton enTcon = (Rutton) findViewRuTd(D id us lang icon):
```

#### 5.4 Coding Review

| $\sim$ | 1   |                 | •    |
|--------|-----|-----------------|------|
|        | TT. | $r \triangle V$ | ′iew |
| っして    |     | $I \subset V$   |      |

Peer review

| Question                                                                                               | Yes | No | N/A | Note                                                                                          |
|----------------------------------------------------------------------------------------------------|-----|----|-----|-----------------------------------------------------------------------------------------------|
| Are code, Javadoc and comments used in accord with coding convention?                                  | Х   |    |     | Fsoft Java Stand Coding convention. File: Standard_Java Coding<br>Convention .pdf             |
| Does code commentation always describe precisely the detailed process of function ?                    | Х   |    |     | The content of document should be changed according to the change of process flow in function |
| Is code commentation clear and precise ?                                                               | Χ   |    |     | Code commentation shoude be easy-to-understand                                                |
| Do parameters have description ?                                                                       | Х   |    |     | Each parameter should have clear explanation                                                  |
| Are validation, log and exception fully implemented in source code ?                                   | Х   |    |     |                                                                                               |
| Is source code built successfully ?                                                                    | Х   |    |     |                                                                                               |
| Are recently addition codes ensured to be ran through ?                                                | Х   |    |     |                                                                                               |
| Are loops in source code optimized ?                                                                   | Х   |    |     | Avoid redundant loops                                                                         |
| Are all variables properly defined with meaningful, consistent, and clear names?                       | Х   |    |     |                                                                                               |
| Is source code clear and easy-to-understand ?                                                          |     |    |     |                                                                                               |
| Is the solution solved in a proper way and easy-to-understand?                                         | Х   |    |     |                                                                                               |
| With complicated and easy-to-misunderstood code, does it have been commented and precisely explained ? | Х   |    |     |                                                                                               |
| Avoid redundant hard code.                                                                             | X   |    |     | Hard code should not be duplicated                                                            |
| Do all messages and string values use hard code ?                                                      | Х   |    |     | Message content must be defined in a definition file                                          |
| Have all constant variables been defined properly ?                                                    | Х   |    |     | Constant variables used in classes should be defined in a constant file of project            |

## 5.5 Edit-picture Functions Implementation

- Crop picture
- Rotate picture
- Hand drawing
- Edit effects
- Add stickers

\*\*\*All functions are self-made without any libraries or built-in functions\*\*\*

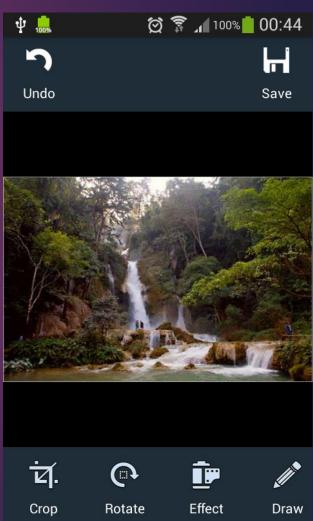

## 5.5 Edit-picture Functions Implementation (2)

Process:

Input picture → Raw Bitmap → Edited Bitmap → Output Picture

Problems :Trouble with BitmapOutofMemory error

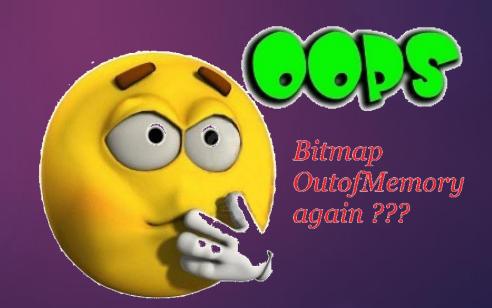

# 6. Quality Control

#### 6.1 Review

#### 6.1.1 Review item

- Project Plan, CM Plan
- Software Requirement Specification
- Design documents
- Source code
- Test plan and Test case

### 6.1 Review

#### A sample of checklist

#### System Test Review Checklist

Project Code: PN Reviewer(s): GiangNH Review date: 2/11/2014

| Question                                                                 | Yes | No | N/A | Note         | Priority  | Severity |
|--------------------------------------------------------------------------|-----|----|-----|--------------|-----------|----------|
| Is the system test using the unit tests and incremental integration test |     |    |     |              |           |          |
| cases, requirements and design?                                          | X   |    |     |              |           | 2        |
| Have volume tests been included?                                         |     |    | Х   | Not required |           | 3        |
| Have concurrency tests been included? (Multi user tests)                 |     |    | X   | Not required |           | 3        |
| Have error-logging conditions been tested?                               | Х   |    |     |              | Mandatory | 2        |
| Have restart features been tested?                                       | Х   |    |     |              | Mandatory | 2        |
| Have invalid input conditions been tested?                               | X   |    |     |              | Mandatory | 1        |
| Have invalid output conditions been tested?                              | Х   |    |     |              | Mandatory | 1        |
| Has the functionality as per requirements been tested?                   | Х   |    |     |              | Mandatory | 1        |
| Have performance requirements been tested?                               |     |    | Х   | Not required | Mandatory | 1        |
| Have security requirements been tested?                                  |     |    | Х   | Not required |           | 1        |
| Have the test results regarding security requirements been reviewed?     |     |    | х   | Not required |           | 3        |
| Have fail over conditions been tested?                                   | Х   |    |     |              | Mandatory | 2        |
| Have scalability tests been conducted?                                   | Х   |    |     |              |           | 4        |
| Is the correct version of the requirements, design, test case being used |     |    |     |              |           |          |
| for system test ?                                                        | x   |    |     |              |           | 1        |

## 6.1 Review

#### 6.1.2 Defect Report

|                          | Cosmetic | Medium | Serious | Fatal | Total |
|--------------------------|----------|--------|---------|-------|-------|
| Document<br>Review       | 4        | 0      | 0       | 0     | 4     |
| Source<br>code<br>Review | 0        | 7      | 0       | 0     | 7     |
|                          | 4        | 7      | 0       | 0     | 11    |

#### 6.2.1 Test Model

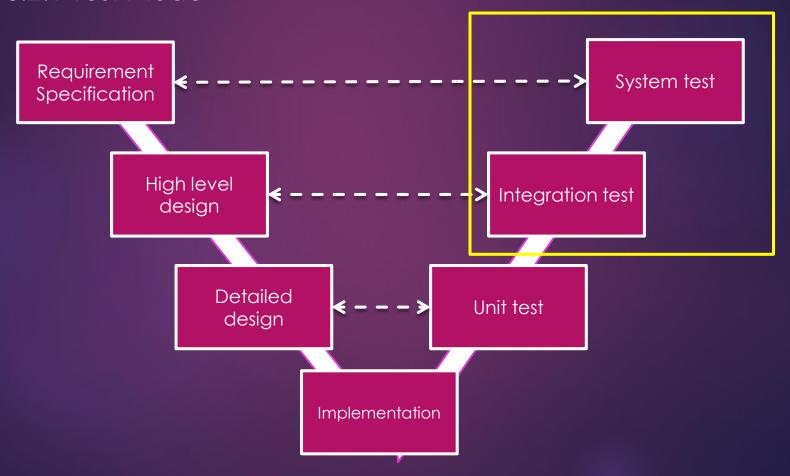

#### 6.2.2 Test Stage

| Took Tyme           | Test S    | itage       |
|---------------------|-----------|-------------|
| Test Type           | Unit Test | System Test |
| Functional Test     | X         | X           |
| User Interface Test | X         | X           |
| Regression Test     | X         | X           |

#### Acceptance Criteria

|                             | Unit Test | System Test |
|-----------------------------|-----------|-------------|
| Number of test<br>case/KLOC | 30-40     | 20-30       |
| Weighted defect/KLOC        | 2-3       | 0-2         |

#### 6.2.3 Test Process

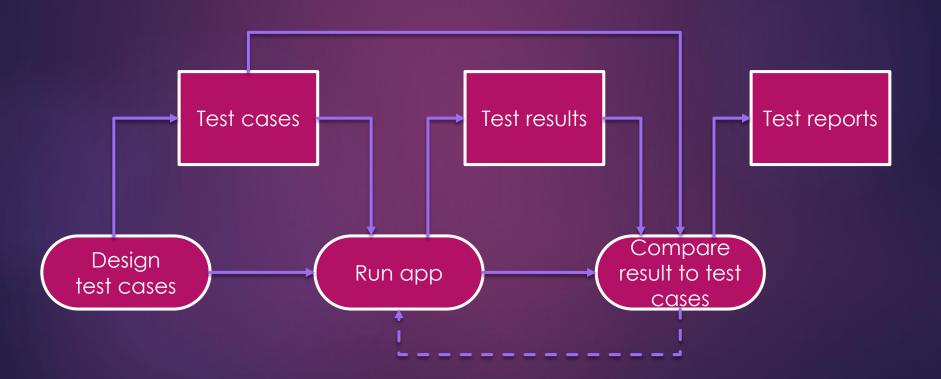

#### 6.2.2 Test case

Sample of Unit Test case

|        |                                                                                                    |          |          |     | eato | -               | GiangNH <b>Reviewer</b> DuongVH                                                    |   |   |   |  |   |  |        | ╝ |               |        |
|--------|----------------------------------------------------------------------------------------------------|----------|----------|-----|------|-----------------|------------------------------------------------------------------------------------|---|---|---|--|---|--|--------|---|---------------|--------|
|        | Test item /Result list                                                                                                    |          |          |     | : Ar | ndroid<br>:: LG | onment:<br>14.12<br>F160L (RAM 2GB, Screen 5.1")<br>LaserJet1500 (classic printer) |   |   |   |  |   |  |        |   |               |        |
| Title  | MahFbw                                                                                                    |          |          |     |      |                 |                                                                                    |   |   |   |  |   |  |        | _ |               | $\Box$ |
|        |                                                                                                    | 100      | 002      | 903 | 004  |                 |                                                                                    |   |   |   |  |   |  |        |   |               |        |
| ₩      | Testing conditions/confirm ations                                                                                                    |          | L        |     |      |                 | +                                                                                  |   | 4 | + |  | 4 |  | 닏      | _ | $\rightarrow$ | ╡      |
| C      |                                                                                                    |          |          |     |      |                 | _                                                                                  |   |   |   |  | 4 |  |        |   |               |        |
| n      | Start Prinet application                                                                                                    | 1        | 1        | 1   | 1    |                 | $\perp$                                                                            |   |   |   |  |   |  | Ш      |   | $\bot$        | ╛      |
| d      | Click Main screen's "Capture" button and capture a photo from camera                                                                                                    | 2        |          | 2   |      |                 |                                                                                    |   |   |   |  |   |  |        |   |               |        |
| ľť     | Click Main screen's "Gallery" button and select a picture from gallery                                                                                                    |          | 2        |     | 0    |                 |                                                                                    |   |   |   |  |   |  | $\Box$ |   |               | $\Box$ |
| l i    | Click Preview screen's "Print" button                                                                                                    | 3        | 3        |     |      |                 | Т                                                                                  |   |   |   |  |   |  |        | П |               | ٦      |
| o<br>n | Click Print Option screen's "Select account" and select an account                                                                                                    | 4        | 4        |     |      |                 |                                                                                    |   |   |   |  |   |  |        |   |               |        |
| l "    | Click Print Option screen's "Select printer" and select a printer                                                                                                    | (5)      | (5)      |     |      |                 |                                                                                    |   |   |   |  |   |  |        |   |               |        |
|        | Click Print Option screen's "Page Setup"                                                                                                    | <b>6</b> | <b>6</b> |     |      |                 |                                                                                    | П |   |   |  | T |  | П      | П |               | ٦      |
|        | Edit som e settings from PUO2-Page Setup popup and save these settings                                                                                                    | 0        | 0        |     |      |                 |                                                                                    |   |   |   |  |   |  | П      | П |               | ٦      |
|        | Click Print Option screen's "Print" button                                                                                                    | 8        | 8        |     |      |                 |                                                                                    |   |   |   |  |   |  | П      |   |               |        |
|        | Click Preview screen's "Edit" button                                                                                                    |          |          | 3   | 3    |                 |                                                                                    |   |   |   |  |   |  |        |   |               | $\Box$ |
|        | Click Edit screen's "Crop" button and docrop                                                                                                    |          |          | 4   | 4    |                 |                                                                                    |   |   |   |  | T |  |        | П |               | ٦      |
|        | Click Edit Crop screen 's "Done"                                                                                                    |          |          | (5) | (5)  |                 | Т                                                                                  |   |   |   |  |   |  | П      | П |               | ٦      |
|        | O Ball, Fully and the "Post of the Control of the Control of the C |          |          | ⋒   | ⋒    |                 | 工                                                                                  |   |   |   |  | 1 |  |        |   | 工             | ╛      |

#### 6.2.2 Test case

Sample of System test case

| _      |                                         |                                                            |    |                                   |   | Ţ    |         |                                             | 0.5     | k1      |   | D   |       |       | In. |     | .1111 |  |   | 4        |
|--------|-----------------------------------------|------------------------------------------------------------|----|-----------------------------------|---|------|---------|---------------------------------------------|---------|---------|---|-----|-------|-------|-----|-----|-------|--|---|----------|
|        | Toot itom /Dooult lint                  |                                                            |    |                                   |   | eato |         |                                             |         |         | Н | Kev | / iew | er    | ν   | uon | gy H  |  |   | $\dashv$ |
|        |                                         |                                                            |    | Test Environment: OS: Android 412 |   |      |         |                                             |         |         |   |     |       |       |     |     |       |  |   |          |
|        |                                         | Test item /Result list                                     |    |                                   | 1 |      |         | ord 4.1.2<br>G F160L (RAM 2GB, Screen 5.1") |         |         |   |     |       |       |     |     |       |  |   |          |
|        |                                         |                                                            |    |                                   |   |      |         |                                             |         |         |   |     |       | sic p |     |     |       |  |   |          |
| Title  | S01 - M                                 | a in Screen                                                |    |                                   |   |      |         |                                             |         |         |   | •   |       | _     |     |     |       |  |   | ┨        |
| _      |                                         |                                                            |    |                                   |   |      |         |                                             |         |         |   |     |       |       | Τ   |     | Π     |  |   | П        |
|        |                                         | Test case D                                                | ΙĒ | 100                               | 8 | 8    | 305     | 90                                          |         | 삙       | 읽 | 밁   | Ξl    |       | 1   |     | 1     |  |   |          |
|        |                                         | Testing conditions/confirm ations                          | ╧  | Ľ                                 |   |      |         |                                             |         |         |   |     |       |       |     |     |       |  |   |          |
| С      |                                         | _                                                          | T  |                                   |   |      |         |                                             |         |         |   |     |       |       | Т   |     | Т     |  |   |          |
| o<br>n | Open the Main sc                        | reen                                                       | 0  |                                   | 0 | 0    | 0       | 0                                           | 0       | 0       | 0 | 0   |       |       | Т   |     | T     |  |   |          |
| d      |                                         |                                                            | 0  |                                   |   |      |         |                                             |         |         |   |     |       |       | T   |     | T     |  | П | ٦        |
| ľ      | It's right after user start the program |                                                            |    | ं                                 | 1 |      |         |                                             |         | ╗       |   |     |       |       | T   |     | Т     |  | П | $\neg$   |
| ì      | Userhaven t choose the default account  |                                                            |    |                                   | , |      |         |                                             |         | $\Box$  |   |     |       |       | T   |     | Т     |  |   | 7        |
| o<br>n |                                         | The device don't have available camera                     |    | Γ                                 | 0 |      |         |                                             |         |         |   |     |       |       | T   |     |       |  | П |          |
| "      | Check<br>"Capture"                      | The device has one available camera                        |    |                                   |   | 0    |         |                                             |         |         |   |     |       |       |     |     |       |  |   |          |
|        | button                                  | The device has more than one available camera              |    |                                   |   |      |         |                                             |         |         |   |     |       |       | Ι   |     |       |  |   |          |
|        |                                         | Click "Capture" button                                     |    |                                   |   | 0    |         |                                             |         |         |   |     |       |       |     |     | Г     |  |   | П        |
|        |                                         | The device don't have available gallery application        |    |                                   |   |      | $\circ$ |                                             |         |         |   |     |       |       |     |     |       |  |   |          |
|        | Check "Select                           | The device has one available gallery application           |    |                                   |   |      |         | 0                                           |         |         |   |     |       |       |     |     |       |  |   |          |
|        | picture" button                         | The device has more than one available gallery application |    |                                   |   |      |         |                                             | $\circ$ |         |   |     |       |       |     |     |       |  |   |          |
|        |                                         | Click "Sellect picture" button                             |    | Γ                                 |   |      | 0       | 0                                           | 0       |         |   |     |       |       | Т   |     | Г     |  |   | ٦        |
|        |                                         | C lick "En" button                                         |    |                                   |   |      |         |                                             |         | $\circ$ |   |     |       |       | I   |     | I     |  |   |          |
|        | Check language                          | C lick "Jp" button                                         |    |                                   |   |      |         |                                             |         |         | 0 |     |       |       | T   |     |       |  |   |          |
|        |                                         | C lick "Vn" button                                         |    |                                   |   |      |         |                                             |         |         |   | 0   |       |       |     |     |       |  |   |          |
|        | Click settings but                      | ton                                                        |    |                                   |   |      |         |                                             |         |         |   |     | 0     |       | Τ   |     |       |  |   |          |

#### 6.2.3 Test Report

|                | Cosmetic | Medium | Serious | Fatal | Total |
|----------------|----------|--------|---------|-------|-------|
| Unit test      | 2        | 5      | 4       | 0     | 11    |
| System<br>test | 1        | 1      | 1       | 0     | 3     |
|                | 3        | 6      | 5       | 0     | 14    |

## 6.3 Defect management sheet

#### **DEFECT MANAGEMENT SHEET**

Project name: Prinet

Last modified: 4/17/2014 13:47

| No | Title                                           | Description                                                                                        | Test Process    | Severity | Priority | Status | Corrective<br>Action                   | Deadline | Created By |
|----|-------------------------------------------------|----------------------------------------------------------------------------------------------------|-----------------|----------|----------|--------|----------------------------------------|----------|------------|
| 1  | [SRS]Wrong<br>version on<br>header              | The version on header was<br>wrong with document's<br>recent version                               | Document Review | Cosmetic | Low      | Fixed  | Change to right version                |          | GiangNH    |
| 2  | [STTestcase]Wro<br>ng button name               | Sheet S01, line 13: button<br>name is "Capture" but the<br>button name here is "Take<br>a picture" | Document Review | Cosmetic | Low      | Fixed  | Change button<br>name to<br>"Capture"  |          | GiangNH    |
| 3  | IIIII I actracalM/ro I                          | Sheet S05-2, line 10: button<br>name is "OK" but here, the<br>button name is "Done"                | Document Review | Cosmetic | Low      | Fixed  | Change button<br>name to "OK"          |          | GiangNH    |
| 4  | [UTTestcase]Cove<br>r sheet lost<br>information | Cover sheet does not have any information                                                          | Document Review | Cosmetic | Medium   | Fixed  | Fill the cover sheet                   |          | GiangNH    |
| 5  |                                                 | Some parameters did not have properly comments.                                                    | Code Review     | Medium   | Medium   | Fixed  | Add comments<br>for those<br>variables |          | DuongVH    |
|    |                                                 | Request entity variables in<br>PrintJob class are still hard-<br>coded.                            |                 |          |          |        |                                        |          |            |

# 7. Summary

### Lesson Learned

- Technique: Understand and able to use Android to create an application
- Communication: Improve team work skill
- Process: Earn knowledge about FSOFT process and able to use some FSOFT document
- Management: Improve organization skill and planning skill

## 8. Demo

9. Q&A

## Thanks for your attention!